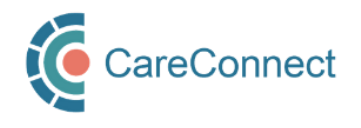

## CARECONNECT QUICK START GUIDE Independent User

CareConnect is a province-wide electronic health record (EHR) viewer that enables health care providers to access key patient information and records from various systems all-in-one place.

This guide outlines the steps involved in requesting CareConnect access as an Independent User. Certain users (e.g. Pharmacists, Residents, Licensed Practical Nurses, Registered Psychiatric Nurses (includes FNHA or Long Term Care) and Social Workers can apply to access CareConnect directly, without a physician sponsor. Each user must complete a short privacy & security course and the Health Practitioner CareConnect Access Agreement (HPCAA) prior to accessing CareConnect. For detailed instructions and screenshots, refer to the How to Apply for CareConnect Access as an [Independent User](http://www.phsa.ca/health-professionals-site/Documents/CareConnect/How_to_Apply_for_CareConnect_As_An_Independent_User.pdf) guide or follow the high-level steps outlined below.

## REGISTRATION STEPS

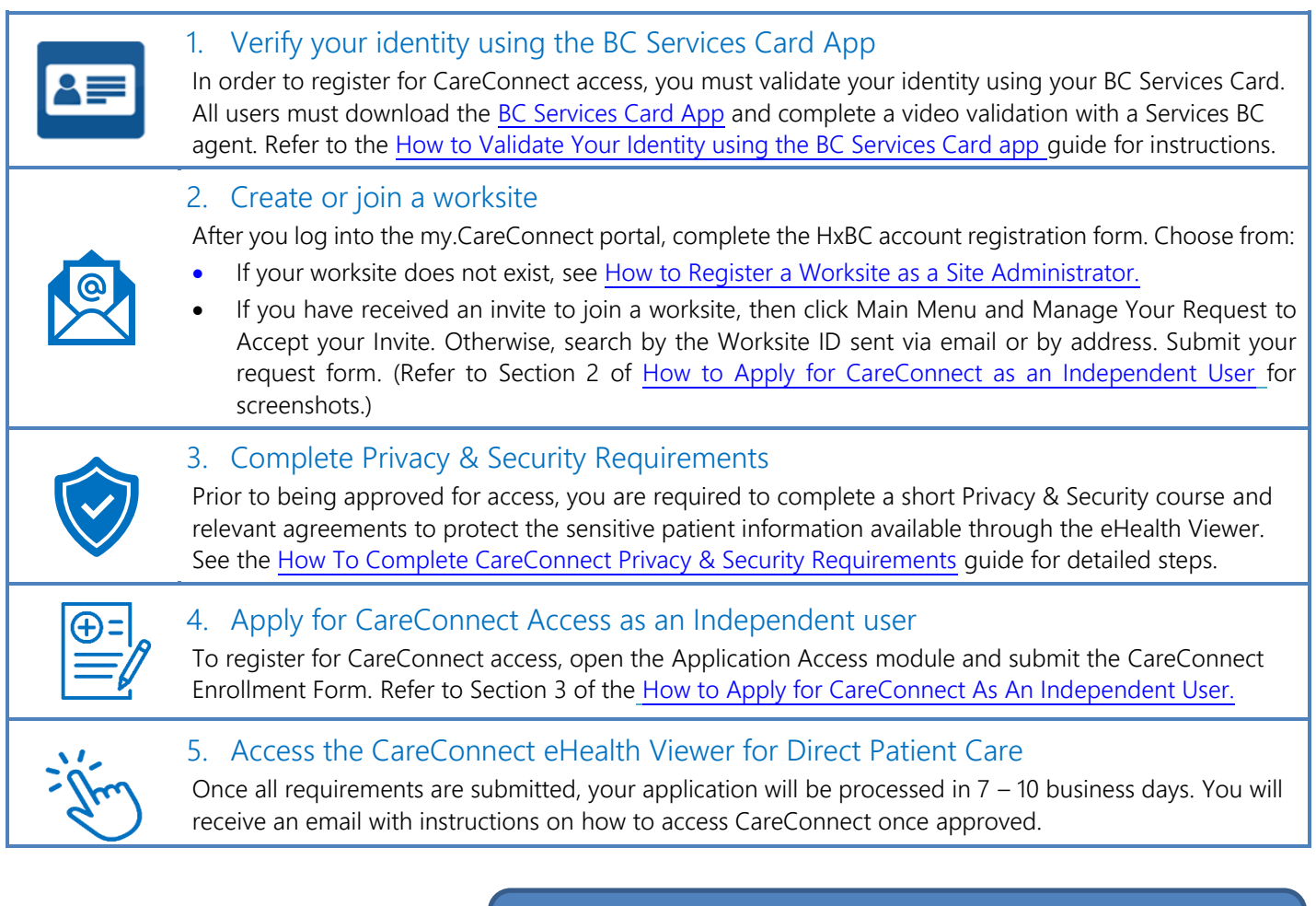

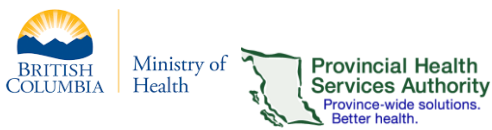

For more information, visit the [CareConnect Website,](http://www.phsa.ca/health-professionals/clinical-tools-applications/careconnect/community-based-access/how-to-request-access) [Frequently](http://www.phsa.ca/health-professionals/clinical-tools-applications/careconnect/community-based-access/frequently-asked-questions)  [Asked Questions page](http://www.phsa.ca/health-professionals/clinical-tools-applications/careconnect/community-based-access/frequently-asked-questions) or email: [private.careconnect@phsa.ca.](mailto:private.careconnect@phsa.ca)